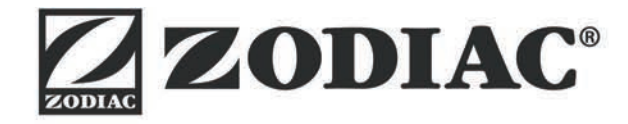

# **Vortex™ iQ**

**Manuale di installazione e d'uso** - Italiano Electric robotic cleaner Traduzione delle istruzioni originali in francese

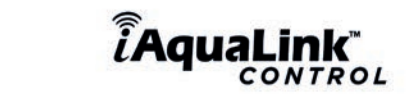

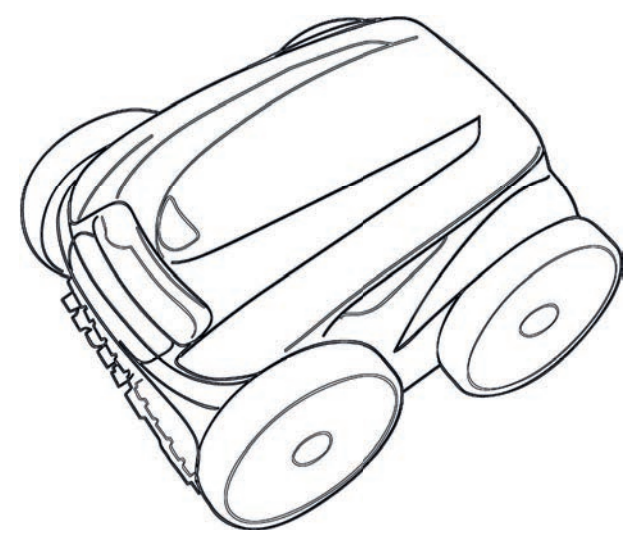

Altri documenti su: www.zodiac.com

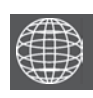

**IT**

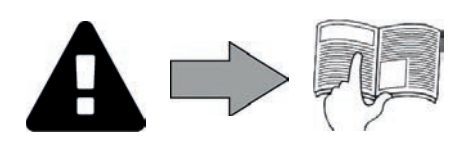

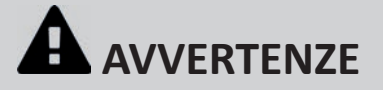

#### **AVVERTENZE GENERALI**

- Il mancato rispetto delle avvertenze potrebbe causare danni all'attrezzatura della piscina o comportare ferite gravi, se non addirittura il decesso. Solo personale qualificato nei settori tecnici interessati (elettrico, idraulico o della refrigerazione) è abilitato ad eseguire lavori di manutenzione o di riparazione dell'apparecchio. Il tecnico qualificato che interviene sull'apparecchio deve utilizzare/indossare un dispositivo di protezione individuale (quali occhiali di sicurezza, guanti di protezione, ecc.) per ridurre il rischio di lesioni che potrebbero verificarsi durante l'intervento sull'annarecchio.
- Prima di qualsiasi intervento sull'apparecchio, accertarsi che non sia collegato alla rete elettrica e fuori servizio.
- L'apparecchio è destinato all'utilizzo esclusivo per le piscine ;, non deve essere utilizzato per scopi diversi da quelli per i quali è stato progettato. • Sorvegliare i bambini per assicurarsi che non giochino con l'apparecchio.
- Questo apparecchio non è destinato a essere utilizzato da persone (bambini inclusi) con deficit fisici, sensoriali o mentali o prive di esperienza o conoscenza, eccetto se sotto sorveglianza oppure dopo che le stesse abbiano ricevuto istruzioni relative all'uso dell'apparecchio da una persona responsabile della loro sicurezza.
- L'installazione dell'apparecchio deve essere eseguita conformemente alle istruzioni del produttore e nel rispetto delle normative locali e nazionali in vigore. L'installatore è responsabile dell'installazione dell'apparecchio e del rispetto delle normative nazionali vigenti in materia di installazione. In alcun caso il fabbricante potrà essere ritenuto responsabile in caso di mancato rispetto delle norme d'installazione locali vigenti.
- Per operazioni di manutenzione diverse da quelle semplici descritte nel presente manuale che possono essere realizzate dall'utilizzatore, è necessario rivolgersi a un tecnico specializzato.
- Un'installazione /o un utilizzo errati possono comportare danni materiali o corporali gravi (che possono causare il decesso).
- Il materiale, anche se spedito in porto franco, viaggia a rischio e pericolo del destinatario. Quest'ultimo, in caso di constatazione di danni riconducibili al trasportatore, deve apporre la dicitura "accettato con riserva" sulla distinta di trasporto (seguita da conferma entro 48 ore per lett era raccomandata al trasportatore).
- In caso di malfunzionamento dell'apparecchio: non cercare di riparare l'apparecchio da soli e contattare un tecnico qualificato.
- Fare riferimento alle condizioni di garanzia per conoscere i valori di equilibrio dell'acqua ammessi per il funzionamento dell'apparecchio. • La disattivazione, l'eliminazione o l'aggiramento di uno degli elementi di sicurezza dell'apparecchio annulla automaticamente la garanzia al pari dell'utilizzo di pezzi di ricambio di un terzo non autorizzato.
- Non spruzzare insetticida o altro prodotto chimico (infiammabile o non infiammabile) in direzione dell'apparecchio, potrebbe deteriorare la scocca e causare un incendio.
- Non toccare il ventilatore né i componenti mobili e non inserire oggetti né le dita vicino ai componenti mobili quando l'apparecchio è in funzione. I componenti mobili possono provocare lesioni gravi che possono anche portare al decesso.

#### **AVVERTENZE LEGATE AGLI APPARECCHI ELETTRICI**

- L'alimentazione elettrica dell'apparecchio deve essere protetta da un dispositivo di protezione a corrente differenziale residua di 30 mA dedicato, conformemente alle norme vigenti nel paese di installazione.
- economienene una prolunga per collegare l'apparecchio; collegarlo direttamente a un circuito di alimentazione adatto.
- Prima di qualunque operazione verificare che:
- La tensione indicata sulla targhetta segnaletica dell'apparecchio corrisponda alla tensione della rete elettrica;
- La tensione della rete elettrica sia compatibile con il fabbisogno di elettricità dell'apparecchio e dotato di messa a terra;
- La scheda di alimentazione (se presente) si adatta alla presa di corrente.
- · In caso di funzionamento anomalo, o se l'apparecchio emana degli odori, spegnerlo immediatamente, staccare la corrente e contattare un tecnico.
- Prima di qualsiasi intervento di manutenzione sull'apparecchio, controllare che sia fuori tensione e scollegato dall'alimentazione elettrica.
- Non scollegare e ricollegare l'apparecchio quando è in funzione. Non tirare il cavo di alimentazione per scollegarlo.
- Se il cavo di alimentazione è danneggiato, deve essere sostituito solo dal fabbricante, da un rappresentante autorizzato o da un laboratorio di riparazione.
- Non effettuare operazioni di manutenzione dell'apparecchio con le mani bagnate o se l'apparecchio è bagnato.
- Prima di collegare l'apparecchio alla fonte di alimentazione, controllare che il blocco di raccordo o la presa di alimentazione alla quale sarà collegato l'apparecchio siano in buono stato e non siano danneggiati o arrugginiti .
- Per tutti gli elementi o sottoinsiemi che contengono una pila: non ricaricare la pila, non smontarla, non gettarla nel fuoco. Non esporla a temperature elevate o alla luce diretta del sole.
- In caso di tempo burrascoso, scollegare l'apparecchio di alimentazione per evitare che sia danneggiato da un fulmine.
- Non immergere l'apparecchio in acqua (eccetto i robot per la pulizia) o nel fango.

#### **CARATTERISTICHE TECNICHE "Robot pulitori per piscina"**

- Il robot è progett ato per funzionare corrett amente nell'acqua della piscina che abbia una temperatura compresa tra 15°C e 35°C.
- Per evitare lesioni o danni causati dal robot pulitore, non far funzionare il robot fuori dell'acqua.
- Per evitare il rischio di lesioni, è vietato fare il bagno quando il robot si trova nella piscina
- Non utilizzare il robot se si effettua una clorazione d'urto della piscina.
- Non lasciare il robot incustodito per un periodo prolungato.

#### **AVVISO RIGUARDANTE L'USO DEL ROBOT IN UNA PISCINA CON RIVESTIMENTO VINILICO:**

- Prima di installare il nuovo robot pulitore, ispezionare attentamente il rivestimento della piscina. Se il liner è sgretolato in alcuni punti, o se si notano ghiaia, pieghe, radici o corrosione dovuta al metallo sul lato inferiore del liner, o se il supporto (fondo e pareti ) è danneggiato, non installare il robot prima di aver proceduto ad effettuare le riparazioni necessarie o aver fatto sostituire il liner da personale qualificato. Il produttore non potrà in alcun caso essere ritenuto responsabile dei danni arrecati al liner.
- La superficie di alcuni rivestimenti vinilici con motivi può usurarsi rapidamente e i motivi possono scomparire a contatto di oggetti quali spazzole di pulizia, giocattoli, boe, distributori di cloro e pulitori automatici per piscina. I motivi di alcuni rivestimenti vinilici possono essere graffiati o usurati dal semplice sfregamento, come quello di una spazzola da piscina. Anche il colore di alcuni motivi può sbiadirsi durante l'uso o in caso di contatto con oggetti presenti nella piscina. I motivi sbiaditi, l'usura o il graffio dei rivestimenti vinilici esulano dalla responsabilità di Zodiac® e non sono coperti dalla garanzia limitata.

#### **AVVERTENZA RIGUARDANTE L'USO DI UN ROBOT IN UNA PISCINA IN ACCIAIO INOSSIDABILE:**

• Alcune piscine in acciaio possono avere una superficie molto delicata. La superficie di queste piscine può essere danneggiata dallo sfregamento naturale dei detriti contro il rivestimento, causato ad esempio dalle ruote, dai cingoli o dalle spazzole dei robot, compresi i robot per piscina elettrici. L'usura e la rigatura delle piscine in acciaio inossidabile esulano dalla responsabilità del produttore del robot e non sono coperti dalla garanzia limitata.

#### **Riciclaggio**

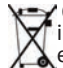

Questo simbolo indica che l'apparecchio non può essere smaltito come rifiuto ordinario. Sarà destinato alla raccolta differenziata in vista del suo riutilizzo, riciclaggio o valorizzazione. Se contiene sostanze potenzialmente dannose per l'ambiente, saranno eliminate o neutralizzate.

Informarsi presso il proprio rivenditore sulle modalità di riciclaggio.

- **Prima di qualsiasi intervento sull'apparecchio, è necessario leggere il presente manuale di installazione**  e d'uso e il libretto "sicurezza e garanzia" consegnato con l'apparecchio, per evitare il rischio di gravi danni materiali o ustioni gravi che possono portare al decesso e l'annullamento della garanzia.
- Conservare questi documenti come riferimento per tutta la durata di vita dell'apparecchio.
- **È vietato diffondere o modificare il presente documento con qualunque mezzo senza l'autorizzazione di Zodiac®.**
- **Zodiac® fa evolvere continuamente i suoi prodotti per migliorarne la qualità, pertanto le informazioni contenute nel presente documento possono essere modifi cate senza preavviso.**

# **SOMMARIO**

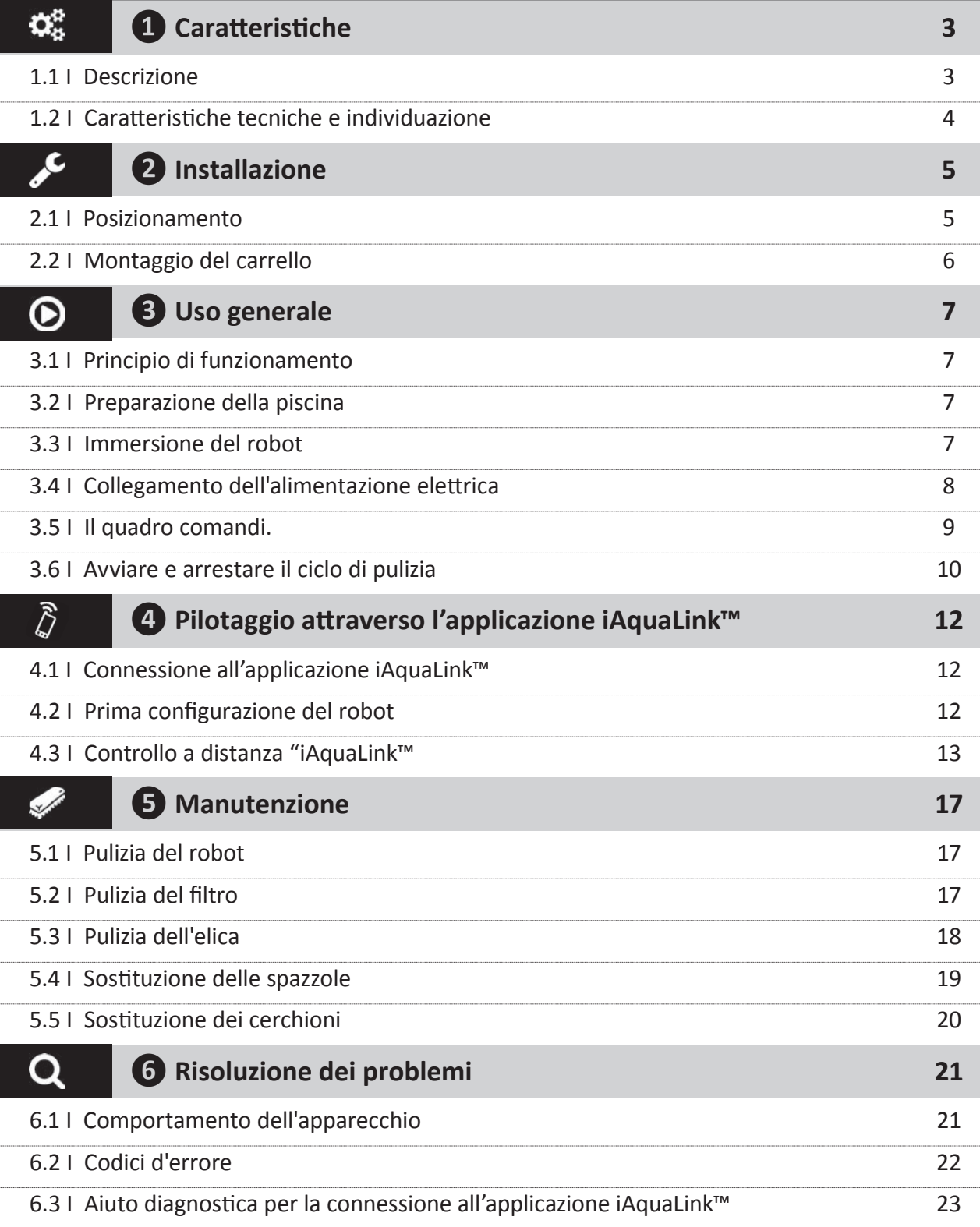

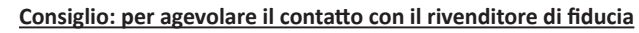

Annotare i recapiti del rivenditore per ritrovarli più facilmente e compilare le informazioni sul "prodotto" sul retro del manuale, queste informazioni saranno richieste dal rivenditore.

# **1** Caratteristiche

**1.1 I Descrizione**

 $\mathbf{Q}_n^{\text{B}}$ 

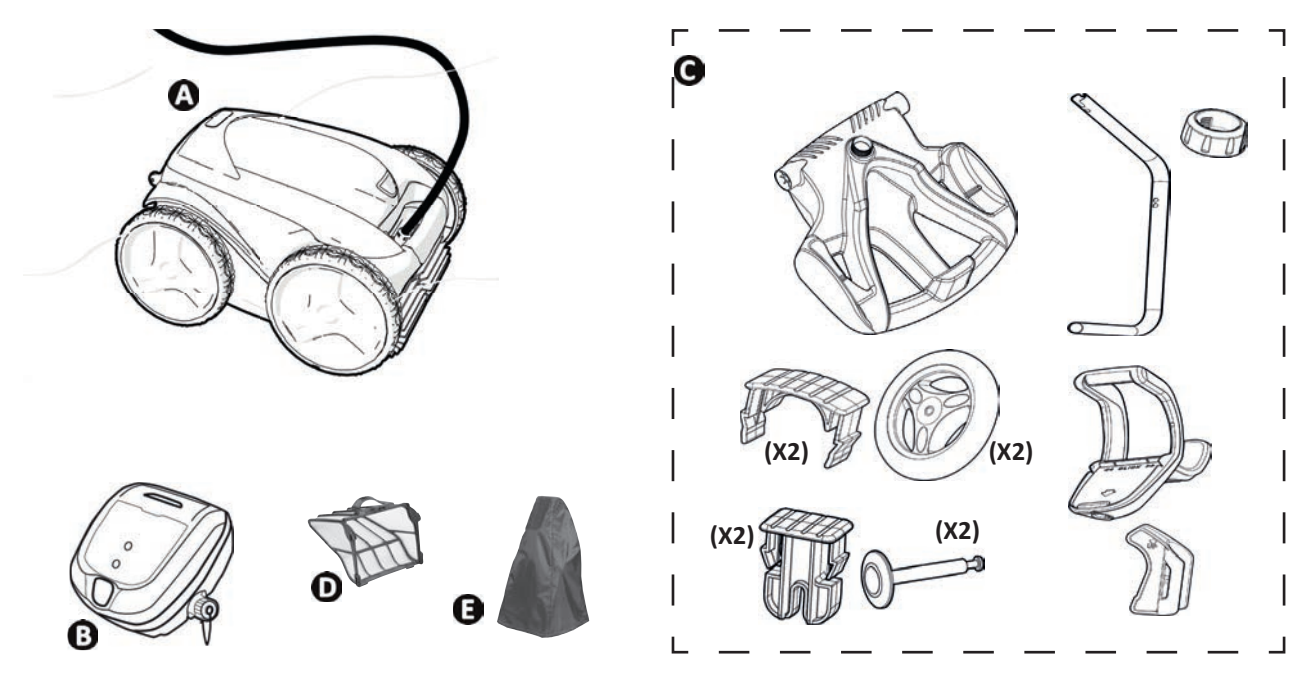

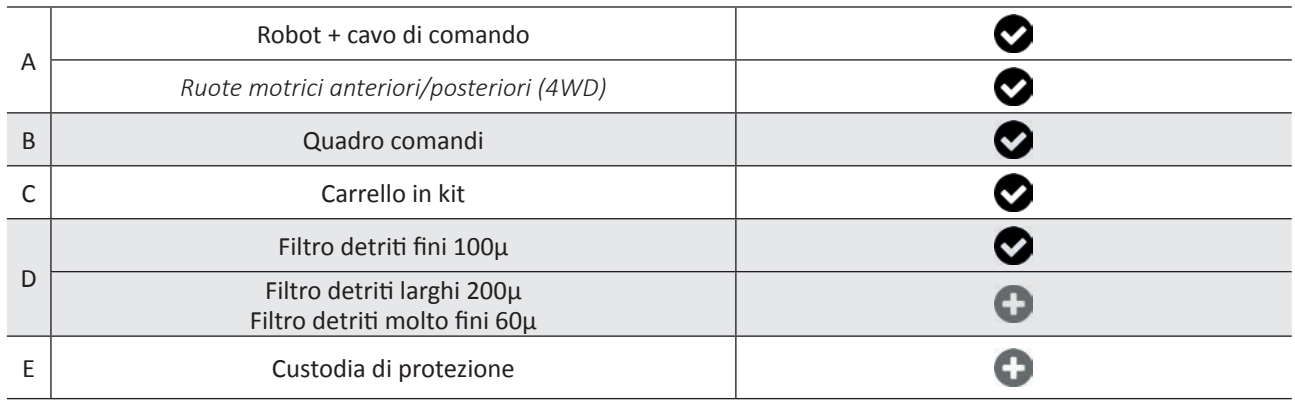

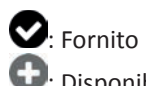

: Disponibile in opzione

## **2** 1.2 I Caratteristiche tecniche e individuazione

### **1.2.1 Caratteristiche tecniche**

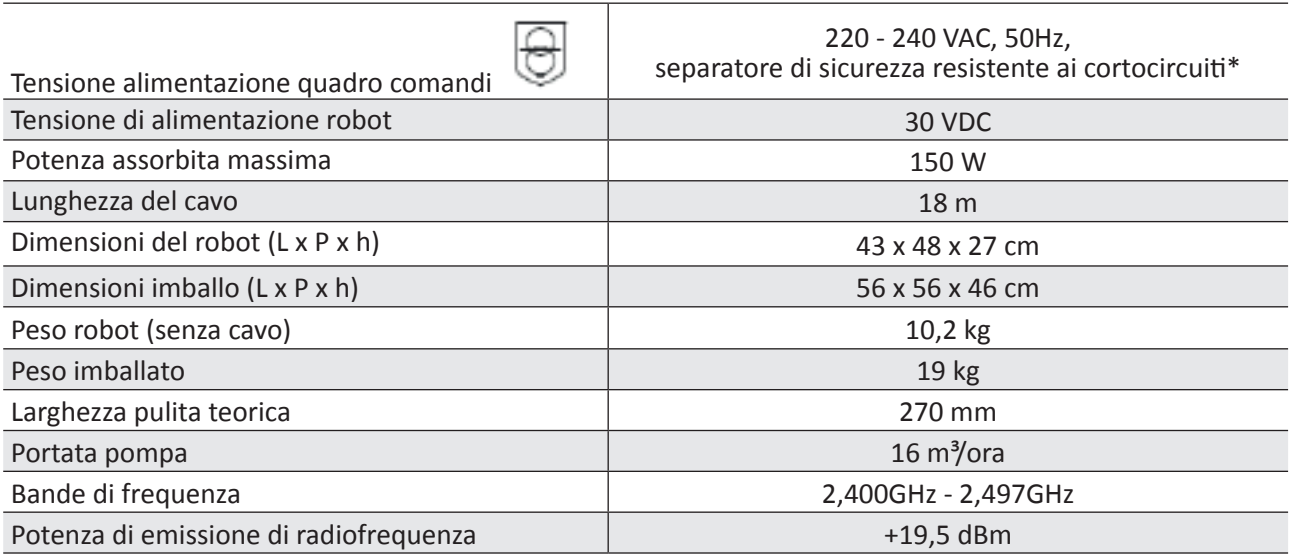

\* Questo robot pulitore utilizza una concezione a doppio isolamento. Un apparecchio concepito in questo modo è un apparecchio che è stato progettato in modo tale da non rendere necessaria alcuna messa a terra tra l'apparecchio e l'alimentazione elettrica. Questo tipo di concezione permette di attenuare l'esposizione dell'utilizzatore a condizioni elettriche potenzialmente pericolose senza dover ricorrere a una morsettiera di metallo collegata alla terra (messa a terra). Comporta l'utilizzo di due strati di materiale isolante che circondano le parti elettriche sotto tensione o l'utilizzo di un isolante rinforzato. Grazie all'utilizzo di questo tipo di concezione a doppio isolamento, questo robot non richiede né messa a terra (tre spinotti), né cavo/presa.

### **1.2.2 Individuazione**

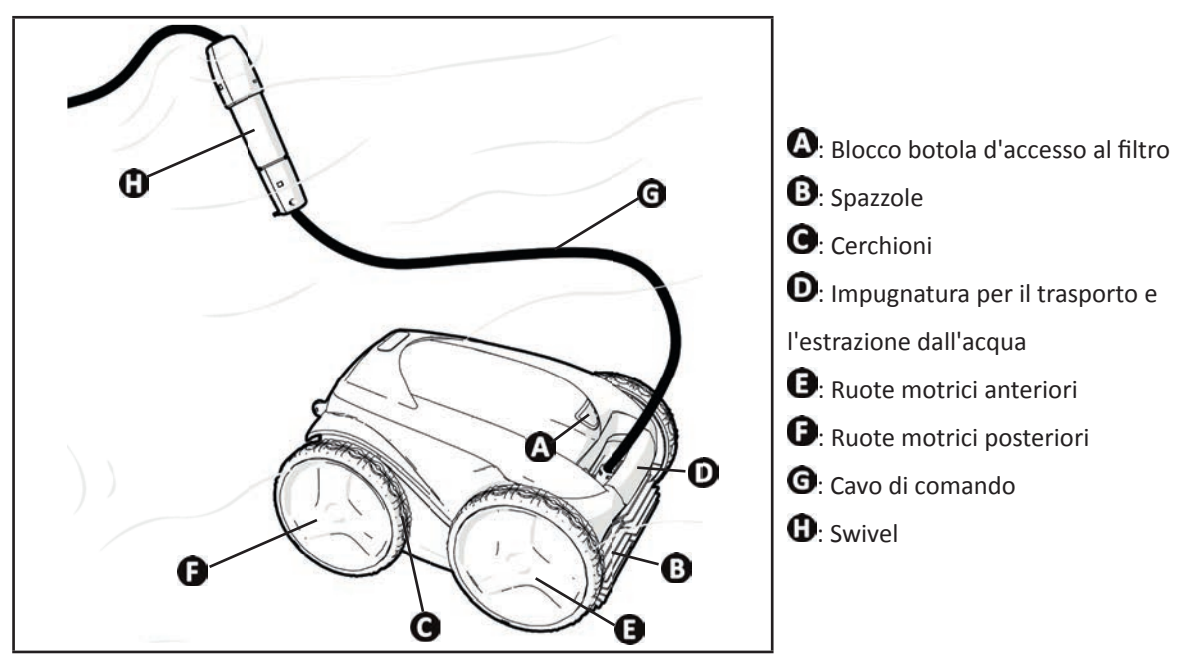

#### $\epsilon$  **❷ Installazione**

## **2.1 I Posizionamento**

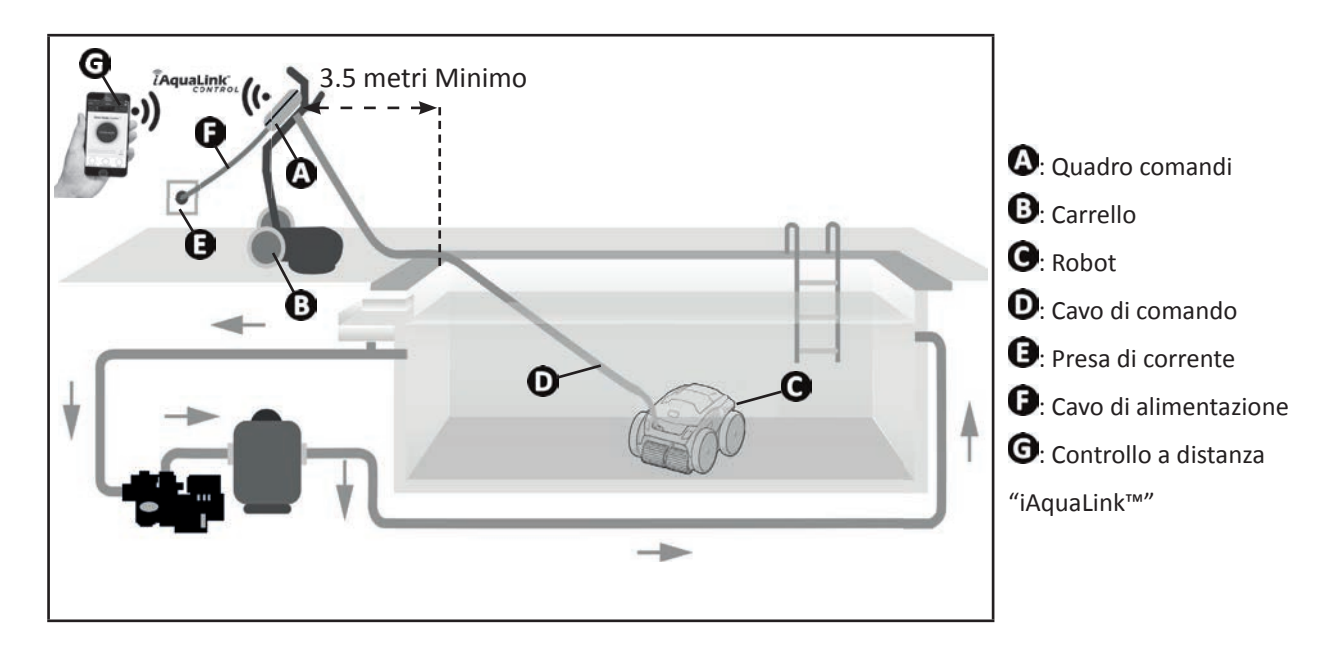

## **2.2 I Montaggio del carrello**

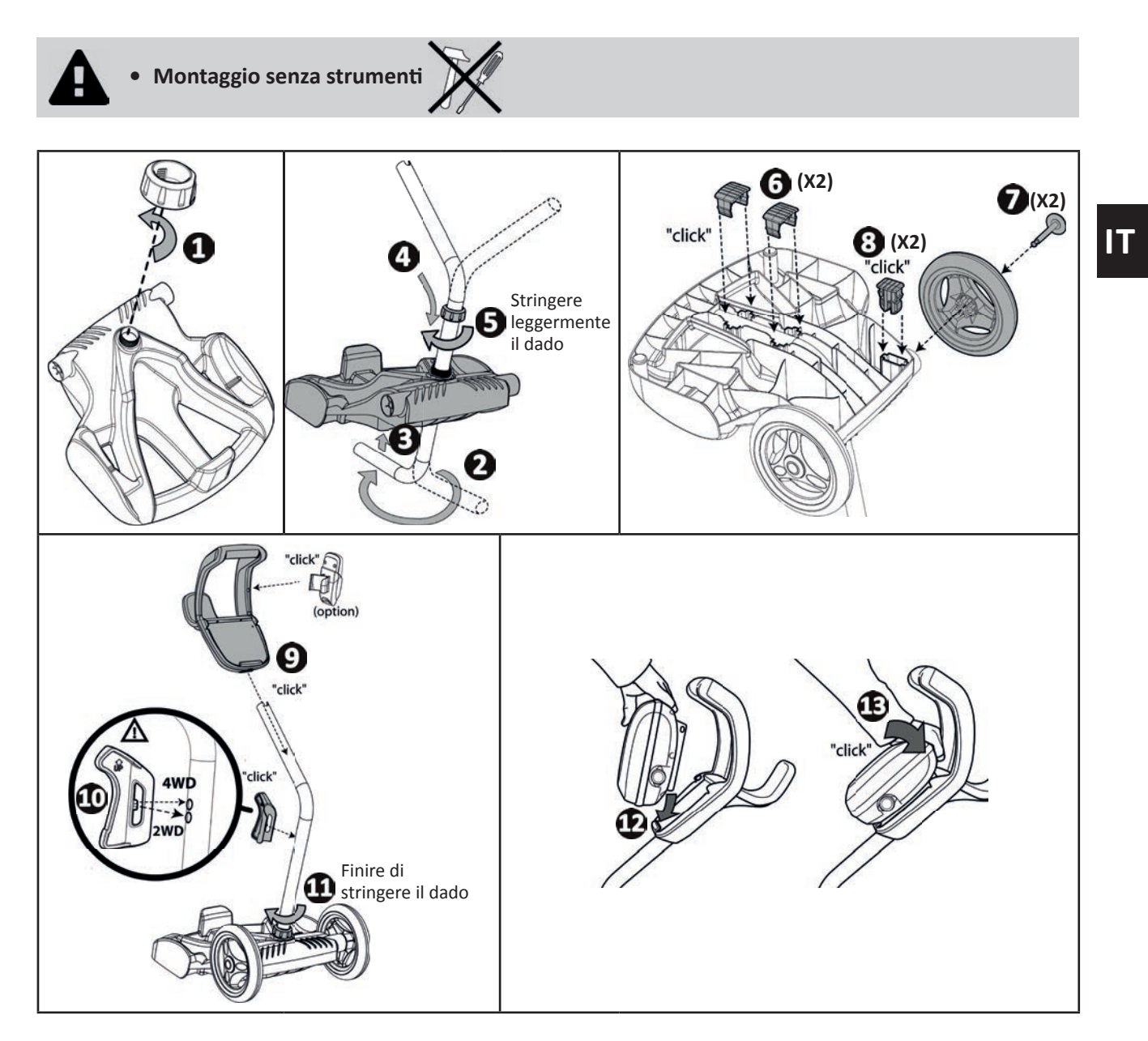

# **❸ Uso generale**

## **3.1 I Principio di funzionamento**

Il robot è indipendente dal sistema di filtrazione e può funzionare in maniera autonoma. Basta collegarlo alla presa di corrente.

Si sposta in maniera ottimale per pulire le zone della piscina per le quali è stato progettato (a seconda del modello: fondo, parete, linea d'acqua). I detriti sono aspirati e rimangono nel filtro del robot.

Il robot può essere utilizzato secondo uno dei seguenti metodi:

- Uno smartphone o un tablet compatibili con l'applicazione iAquaLink™ (vedere "4) Pilotaggio attraverso l'applicazione iAquaLink™").

## **3.2 I Preparazione della piscina**

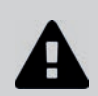

 $\odot$ 

Questo prodotto è progettato per essere utilizzato in piscine permanenti. Non utilizzare in **piscine smontabili. Una piscina permanente è costruita nel suolo, sul suolo e non può essere facilmente smontata e riposta.**

• L'apparecchio deve funzionare nell'acqua della piscina che abbia la seguente qualità:

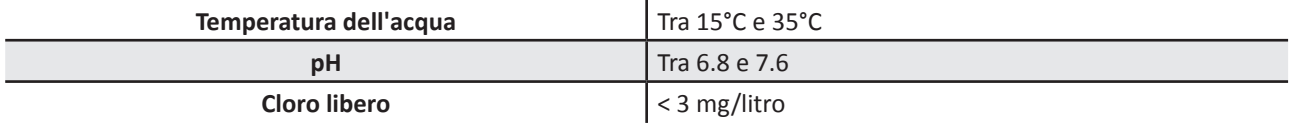

• Quando la piscina è sporca, soprattutto al momento della messa in servizio, eliminare i detriti molto grandi con un guadino per ottimizzare le prestazioni del robot.

Togliete termometri, giocattoli e altri oggetti che potrebbero danneggiare l'apparecchio.

## **3.3** I **Immersione del robot**

- Stendere il cavo per tutta la sua lunghezza vicino alla vasca per evitare che si aggrovigli durante l'immersione (vedere immagine  $\mathbf{0}$ ).
- Per immergere il robot posizionarsi al centro della piscina nel senso della lunghezza (vedere immagine  $\bullet$ ). Lo spostamento del robot sarà ottimizzato e l'aggrovigliamento del cavo ridotto.
- Immergere il robot in acqua verticalmente (vedere immagine  $\Theta$ ).
- Muoverlo leggermente in tutte le direzioni per far fuoriuscire l'aria contenuta nel robot (vedere immagine  $\bullet$ ).
- È indispensabile che il robot scenda da solo e si posi sul fondo della vasca. Durante l'immersione, il robot trascina da solo il cavo necessario nella vasca (vedere immagine  $\mathbf \Theta$ ).

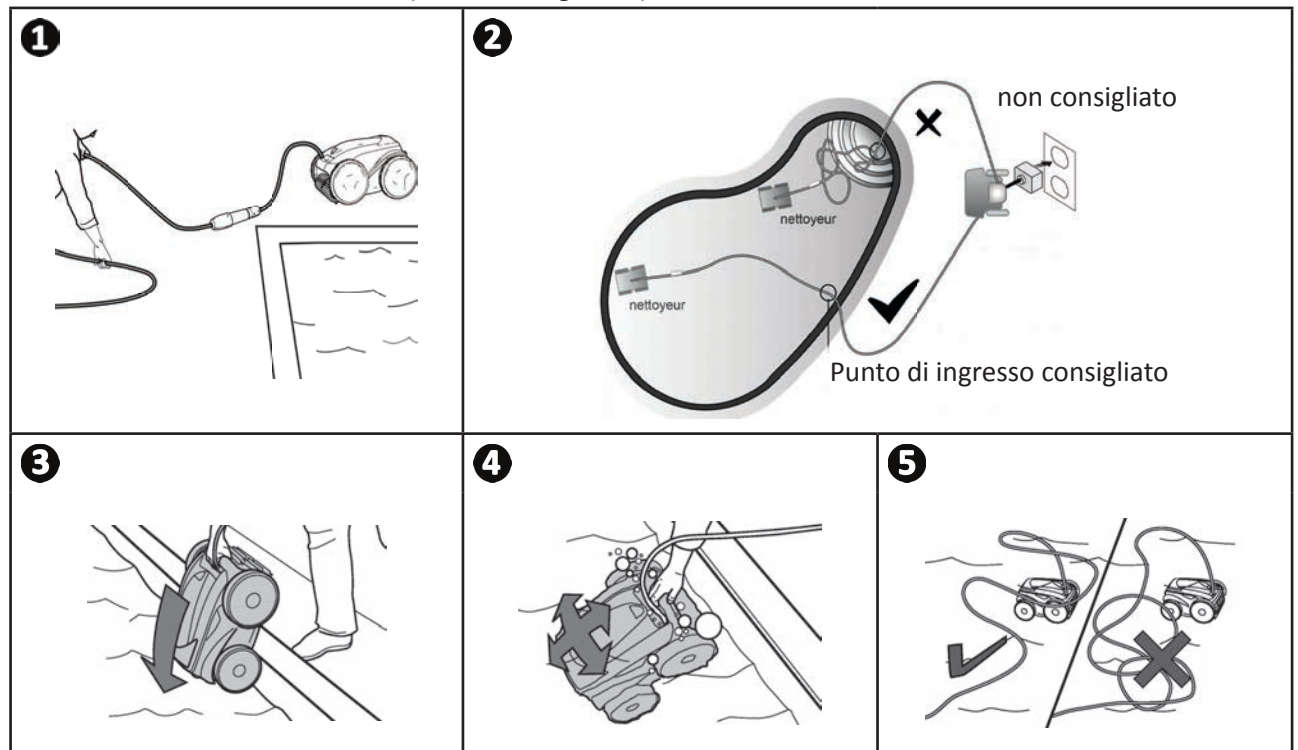

## **3.4 I Collegamento dell'alimentazione elettrica**

Per evitare rischi di elettrocuzione, di incendio o di lesioni gravi, rispettare le seguenti istruzioni:

- È vietato utilizzare una prolunga per il collegamento al quadro comandi.
- **Controllare che la presa di corrente sia facilmente e costantemente accessibile e al riparo da pioggia o schizzi.**
- 
- **Il quadro comandi è impermeabile agli schizzi ma non deve essere immerso nell'acqua o in**  qualsiasi altro liquido. Non va installato in un luogo umido o sottoposto alle intemperie; deve distare dal bordo della vasca almeno 3,5 metri e non essere esposto direttamente al sole.
- **Posizionare il quadro comandi vicino alla presa di corrente.**
- Svitare il tappo di protezione (vedere immagine  $\bullet$ ).
- Collegare il cavo di comando al quadro comandi e bloccare la presa avvitando in senso orario solo l'anello (rischio di danneggiare il cavo di comando) (vedere immagine  $\mathbf{Q}, \mathbf{\Theta}$ ).
- Accertarsi che il connettore sia infilato correttamente così che non entri acqua (vedere immagine  $\bullet$ ).
- Collegare il cavo di alimentazione (vedere immagine  $\Theta$ ). Collegare tassativamente il quadro comandi a una presa di corrente protetta da un dispositivo di protezione a corrente differenziale di massimo 30 mA (in caso di dubbio, contattare un tecnico qualificato).

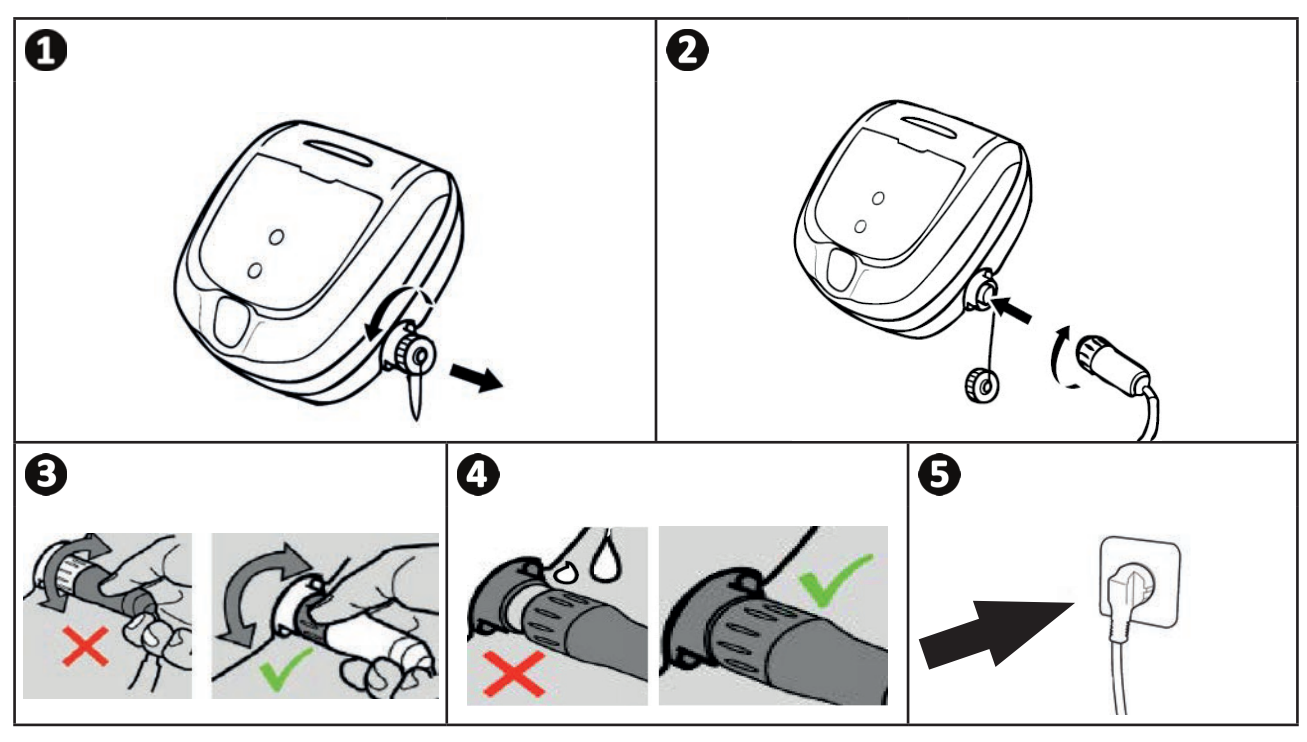

## **3.5 I Il quadro comandi.**

Il quadro comandi permette di utilizzare le funzioni principali e di connettere l'apparecchio alla rete Wi-Fi domestica, vedere "4 Pilotaggio attraverso l'applicazione iAquaLink™".

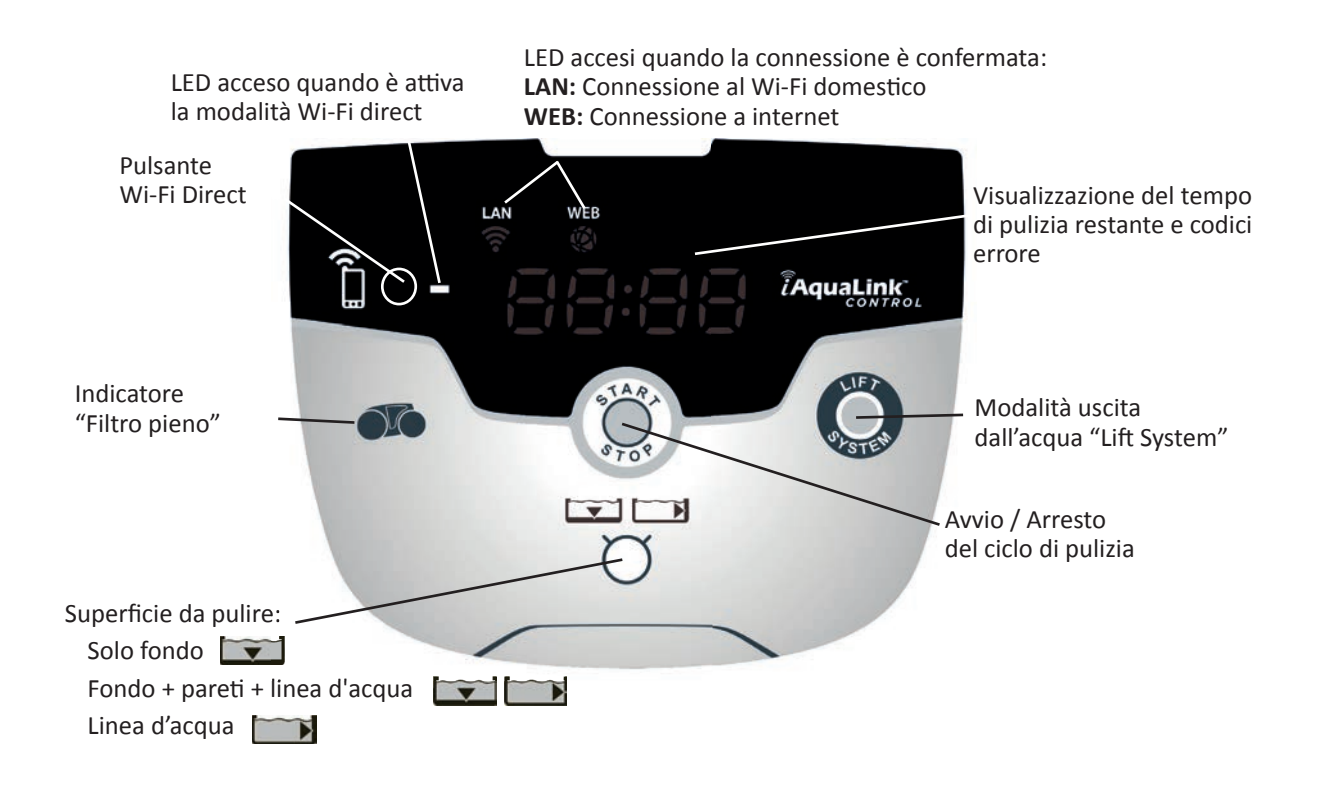

## **3.6 I Avviare e arrestare il ciclo di pulizia**

Per evitare rischi di danni corporali o materiali, rispettare le seguenti istruzioni:

- **È vietato fare il bagno quando il robot si trova nella piscina.**
- Non utilizzare l'apparecchio se si effettua una clorazione d'urto della piscina, attendere che il **tasso di cloro abbia raggiunto il valore consigliato prima di immergere il robot.**
- **Non lasciare il robot incustodito per un periodo prolungato.**
- **Non utilizzare l'apparecchio se la tapparella è chiusa.**
- Quando il quadro comandi è sotto tensione, i simboli si illuminano per indicare:
	- L'azione in corso

Solo fondo:

**Solo linea d'acqua:** 

- La scelta del ciclo di pulizia
- La necessità di manutenzione
- Il quadro comandi entra in stand-by dopo 10 minuti, il display si spegne. Premere un tasto qualsiasi per uscire dalla modalità stand-by. La funzione stand-by non arresta il funzionamento del robot se è in corso un ciclo di pulizia.

#### **3.6.1 Scelta della modalità di pulizia**

**Fondo + pareti + linea d'acqua:** 

- Un ciclo di pulizia è già impostato di default "**Fondo + pareti + linea d'acqua",** i simboli sono accesi e la durata del ciclo di pulizia viene visualizzata sullo schermo.
- È possibile modifi care la modalità di pulizia prima di avviare l'apparecchio o durante il suo funzionamento. La nuova modalità si avvierà immediatamente e il contatore del tempo residuo del ciclo precedente si azzererà.

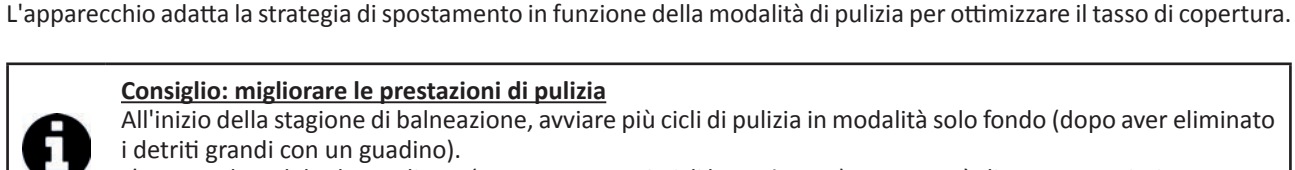

**Premere** 

#### **Consiglio: migliorare le prestazioni di pulizia**

All'inizio della stagione di balneazione, avviare più cicli di pulizia in modalità solo fondo (dopo aver eliminato i detriti grandi con un guadino).

L'uso regolare del robot pulitore (senza superare 3 cicli la settimana) permetterà di avere una piscina sempre pulita e il filtro risulterà meno otturato.

**IT**

### **3.6.2 Arrestare il ciclo di pulizia**

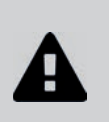

- **Per non danneggiare il materiale:**
	- Non tirare il cavo per far uscire l'apparecchio dall'acqua. Usare l'impugnatura.
	- Non far asciugare l'apparecchio sotto il sole dopo l'uso.
	- **Conservare tutti gli elementi al riparo dal sole, dall'umidità e dalle intemperie.**
	- **Riavvitare il tappo di protezione se si scollega il cavo di comando dal quadro comandi.**
- Arrestare l'apparecchio premendo .
- Quando il robot è a portata di mano, afferrarlo per l'impugnatura e toglierlo delicatamente dalla vasca così che l'acqua contenuta all'interno venga evacuata (vedere immagine  $\bullet$ ).
- Posizionare il robot in posizione verticale nel punto previsto sul carrello (a seconda del modello) perché si asciughi rapidamente (vedere immagine  $\mathbf{Q}$ ).
- Poi riporlo con il quadro comandi al riparo dal sole e dagli schizzi d'acqua. Un telo di protezione è disponibile come optional (vedere immagine  $\bullet$ ).

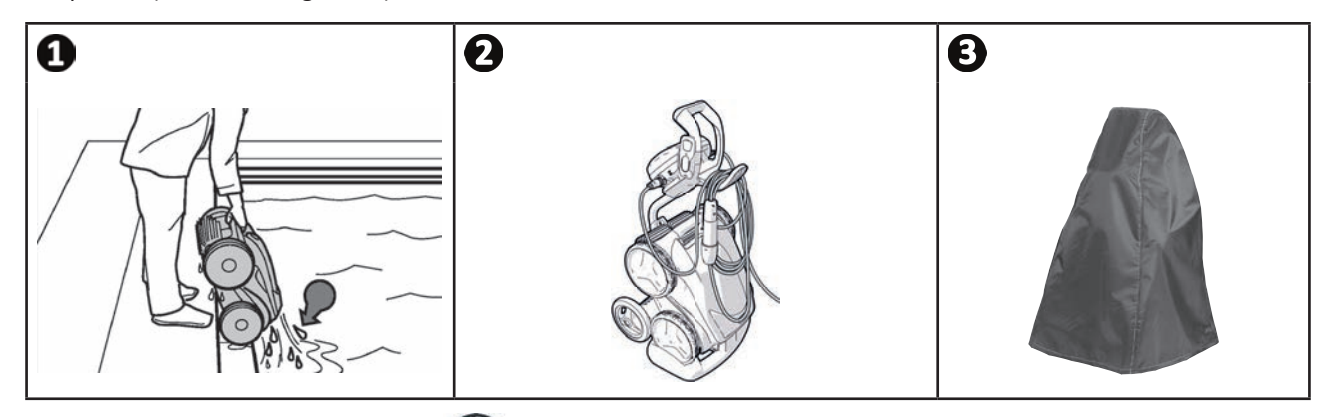

## **3.6.3 Modalità "uscita dall'acqua"**

Questa funzione permette di far tornare il robot in un punto preciso del bordo della piscina. Risalendo la parete, il robot espelle l'acqua attraverso un potente getto posteriore per renderlo più leggero al momento dell'uscita dall'acqua.

• Dirigere il robot verso la parete desiderata, poi farlo risalire in linea d'acqua: mantenere premuto per farlo ruotare. Il robot avanza verso la parete quando viene rilasciato il pulsante.

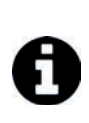

#### **Consiglio: limitare l'aggrovigliamento del cavo di comando**

- Il comportamento del robot è fortemente influenzato dall'aggrovigliamento del cavo. Un cavo disteso assicurerà una migliore copertura della vasca.
	- Controllare che il cavo non sia aggrovigliato e stenderlo al sole per fargli riprendere la forma originaria.
	- Poi arrotolarlo accuratamente e disporlo sull'impugnatura del carrello

# **❹ Pilotaggio att raverso l'applicazione iAquaLink™**

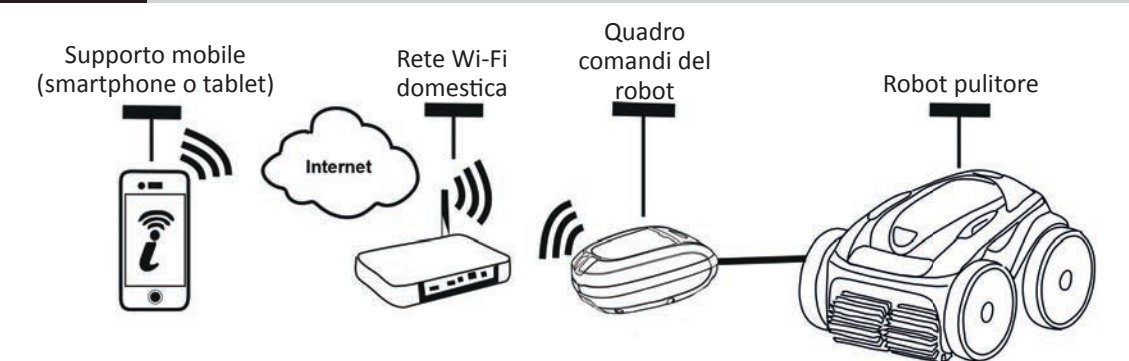

L'applicazione iAquaLink™ è disponibile per i sistemi iOS e Android.

 $\widehat{D}$ 

Con l'applicazione iAquaLink™ è possibile controllare da qualunque punto, in qualunque momento e usufruire di funzioni avanzate quali funzioni di programmazione supplementari e aiuto diagnostica.

**Prima di iniziare l'installazione dell'applicazione controllare di:**

- **Collegare il quadro comandi a una presa di corrente,**
- **Uti lizzare uno smartphone o un tablet dotati di Wi-Fi,**
- **Utilizzare uno smartphone o un tablet con sistema iOS 8 o superiore o Android 4.1 o superiore.**
- **Uti lizzare una rete Wi-Fi con un segnale abbastanza potente per la connessione con il quadro comandi del robot.**
- **Tenere a portata di mano la password della rete Wi-Fi domestica.**

### **4.1 I Connessione all'applicazione iAquaLink™**

- Scaricare l'applicazione iAquaLink™ disponibile sull'App Store o su Google Play Store.
- Dopo aver terminato l'installazione cliccare sull'icona iAquaLink™ per aprire l'applicazione.
- Cliccare su **Registrarsi** per creare un nuovo account iAquaLink™, o su **Connessione** se si dispone già di un account.

Inserire le informazioni richieste per impostare l'account e accettare i Termini e condizioni.

## **6** 4.2 I Prima configurazione del robot

- Aggiungere il robot cliccando su **"+"** nella schermata **"I miei apparecchi"**.
- Selezionare **"Aggiungere robot pulitore".**
- Selezionare "Wi-Fi Direct" per avviare la definizione delle impostazioni o "Codice d'invito" nel caso in cui un altro utente abbia condiviso un codice d'invito e seguire le istruzioni dell'applicazione.
- Premere il pulsante **"Wi-Fi Direct"** del quadro comandi. *Il LED si illumina per indicare che lo smartphone può*

*connett ersi al quadro comandi.*

• Il LED del pulsante "Wi-Fi Direct" | si spegne automaticamente dopo 3 minuti. Premere nuovamente il pulsante "Wi-Fi Direct"  $\prod$  del quadro comandi per attivare il segnale.

- Continuare a impostare l'applicazione seguendo le istruzioni dello smartphone o del tablet.
- Andare alle impostazioni Wi-Fi del telefono o del tablet, poi selezionare **"Roboti cCleaner-\*\*\*"**.

\*\*\*" è un codice univoco appartenente al robot al quale ci si sta connettendo).

- Poi tornare all'applicazione iAqualink™ e cliccare su **"Fasi 1,2,3 terminate"**.
- Quando il quadro comandi e il dispositi vo mobile comunicano, selezionare **il fuso orario.**
- Selezionare quindi **la forma della piscina**.
- Cliccare su Seguente per trovare la rete Wi-Fi domestica alla quale si connetterà il quadro comandi.
- 
- Quando vengono visualizzate le reti Wi-Fi, selezionare la rete Wi-Fi domestica desiderata.<br>• Inserire la password Wi-Fi e accedere, il LED del pulsante Wi-Fi Direct  $\bigcap_{n=1}^{\infty}$ del quadro comandi si spegne. • Inserire la password Wi-Fi e accedere, il LED del pulsante Wi-Fi Direct<sup>1</sup>
- Se l'applicazione rimane bloccata sulla pagina di connessione in corso, è possibile agevolare la connessione disconnettendosi manualmente dalla rete "RoboticCleaner-\*\*\*".
- La connessione è terminata quando i LED LAN e WEB del quadro comandi si accendono.
- Una volta terminata la connessione viene visualizzata la pagina **"Aggiungere i miei apparecchi"**sul supporto multi mediale. Cliccare su **Aggiungere** per terminare l'accoppiamento.

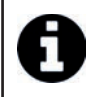

- La connessione può richiedere alcuni minuti.
- Se viene visualizzato un messaggio d'errore o la connessione non termina, fare riferimento alla tabella "6.3 I Aiuto diagnostica per la connessione all'applicazione iAquaLink™".
- È possibile personalizzare il nome del robot per ritrovarlo facilmente nella pagina **"I miei apparecchi"** se più apparecchi sono connessi all'applicazione iAquaLink™.

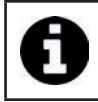

Terminata la configurazione, il robot apparirà in "I miei apparecchi" alla connessione successiva all'applicazione iAquaLink™.

- Cliccare su **"Seguente"** per registrarsi come **utente principale** del robot, oppure cliccare su **"Salta".**
- L'utente principale ha accesso a tutte le funzioni del robot nell'applicazione iAquaLink™.
- L'utente principale può invitare altri utenti (membro della famiglia, provider del servizio...) per consentire loro l'accesso al controllo del robot a distanza.

## **4.3 I Controllo a distanza "iAquaLink™**

#### **4.3.1 Schermata iniziale**

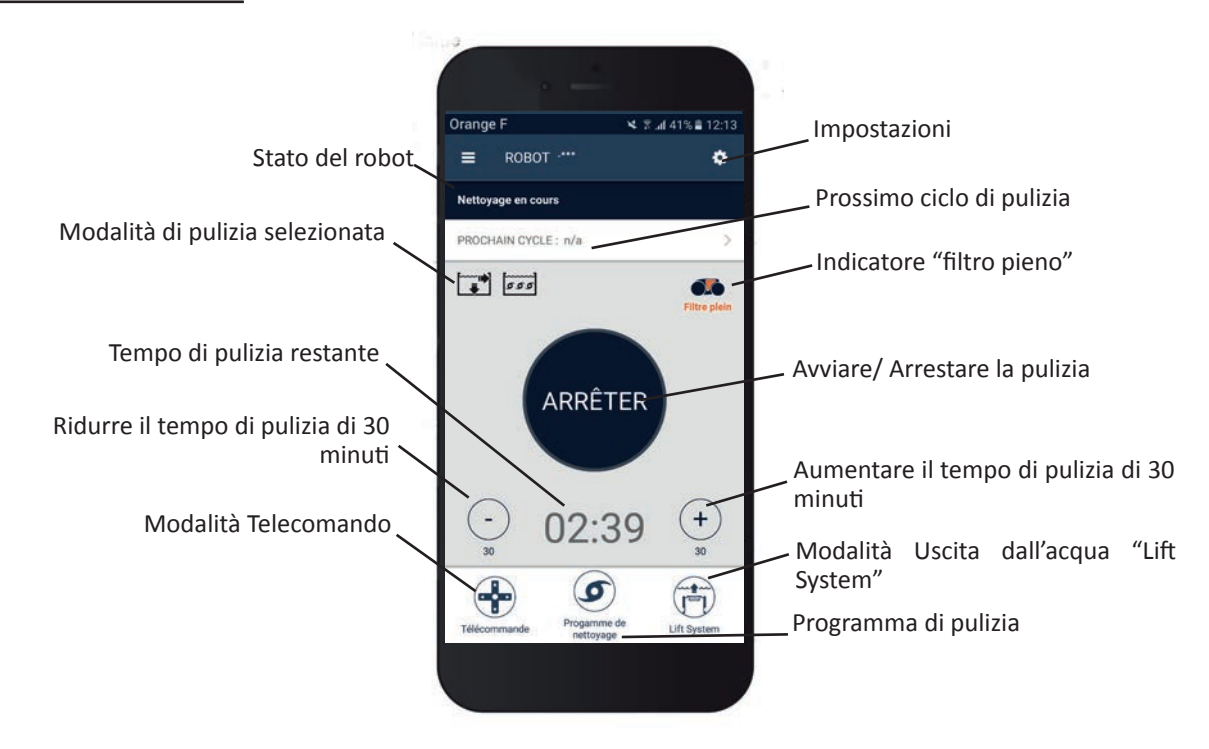

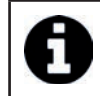

• La grafica dello schermo può evolvere in funzione degli aggiornamenti regolari dell'applicazione.

#### **4.3.2 Avviare/ Arrestare la pulizia e regolare il tempo di pulizia**

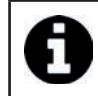

• Durante la configurazione del robot, la scelta della forma della piscina permette di impostare modalità di pulizia personalizzate.

Di default, la superficie di pulizia è **Fondo, Parete e Linea d'acqua**.

- Immergere il robot nella piscina.
- Dalla schermata iniziale dell'applicazione premere **AVVIA**.
- Il tempo rimanente per la pulizia viene visualizzato sullo schermo in ore e minuti .
- Per aumentare o ridurre il tempo di pulizia, premere **(+)** o **(-)**. Si tratt a di sequenze di 30 minuti con un minimo di 30 minuti e un massimo di 3 ore e 30 minuti.

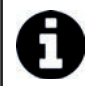

• Il tempo di pulizia restante visualizzato sull'applicazione è uguale a quello visualizzato sul quadro comandi.

• Premere **ARRESTA** per terminare un ciclo di pulizia.

#### **4.3.3 Impostare il programma di pulizia**

- Dalla schermata iniziale dell'applicazione selezionare **Programma di pulizia** per visualizzare le opzioni.
- Selezionare una delle modalità impostate di default: **Pulizia express, Pulizia intensiva** o **Solo linea d'acqua.** La modalità selezionata è evidenziata.
- Nella modalità **Personalizzare**, premere sui pittogrammi per selezionare le opzioni. Le opzioni selezionate saranno evidenziate.

#### Superfici: Solo fondo / Fondo, pareti e linea d'acqua / Solo linea d'acqua **Intensità della pulizia: Standard / Intensa**

- Premere **Salva** per salvare le nuove impostazioni o **(X)** per annullare.
- Premere **(X)** per tornare alla schermata iniziale.

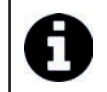

• La nuova modalità di pulizia si attiverà sul ciclo in corso e su tutti i cicli futuri.

• La durata del ciclo di pulizia può variare in funzione dei parametri scelti.

#### **4.3.4 Modalità Telecomando**

Il robot può essere pilotato utilizzando lo smartphone o il tablet come telecomando.

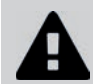

**• Uti lizzare la modalità telecomando solo se avete il robot a vista.**

- Dalla schermata iniziale dell'applicazione selezionare **Telecomando**. Sul quadro comandi viene visualizzato .
- Pilotare il robot utilizzando la modalità joystick o la modalità cinetica (sensori di movimento), è possibile modificare la modalità in qualsiasi momento.
- **Modalità joysti ck:** Premere le icone per pilotare il robot a **marcia avanti , marcia indietro,** e per girare a **sinistra o a destra.**
- **Modalità cineti ca:** Pilotare il robot inclinando il supporto mobile **verso l'alto** (marcia indietro), **verso il basso** (marcia avanti), verso sinistra (girare a sinistra), verso destra (girare a destra). Al momento del primo utilizzo, la modalità cinetica sarà automaticamente calibrata in funzione della posizione della mano, per modificare premere l'icona **Ricalibrare** in alto a sinistra.
- Premere **(X)** per tornare alla schermata iniziale.

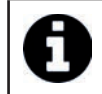

• Se il tempo di risposta dell'applicazione dopo richiesta di un'azione è relativamente lungo, controllare il segnale della rete Wi-Fi, vedere "4.2 I Prima configurazione del robot".

#### **4.3.5 Modalità uscita dall'acqua "Lift System"**

La funzione Lift System è stata pensata per facilitare l'uscita dall'acqua del robot. Può essere attivata in qualsiasi momento, durante o alla fine di un ciclo di pulizia.

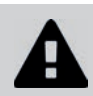

#### Attivare la funzione Lift System solo se il robot è a vista.

- Dalla schermata iniziale dell'applicazione selezionare **Lift System**.
- Per orientare il robot verso la parete desiderata, uti lizzare la freccia di **sinistra** o quella di **destra**.
- Quando il robot di trova di fronte alla parete, premere il pulsante **Lift System**. Il robot inizierà ad avanzare verso la parete e risalirà fino alla linea d'acqua.

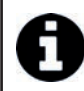

• Per interrompere l'azione in corso, premere nuovamente il pulsante **Lift System**.

- Utilizzando l'impugnatura, iniziare a far uscire il robot dall'acqua. In quel momento il robot espellerà un potente getto d'acqua, quindi sarà più leggero al momento dell'uscita dall'acqua.
- Far uscire completamente il robot dall'acqua.
- Premere **(X)** per tornare alla schermata iniziale.

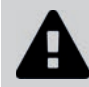

**• Non ti rare il cavo di comando per sollevare il robot e farlo uscire dall'acqua, uti lizzare l'impugnatura del robot.**

#### **4.3.6 Programmare o annullare i cicli di pulizia**

I cicli di pulizia possono essere programmati in modo ricorrente.

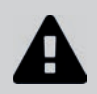

Si consiglia vivamente di togliere il filtro e pulirlo dopo la fine di ogni ciclo.

- Dalla schermata iniziale dell'applicazione selezionare **Prossimo ciclo** o andare su **Impostazioni** e selezionare **Modificare i timer.**
- Selezionare il **giorno** della settimana. È possibile una sola programmazione al giorno.
- Selezionare **l'ora di avvio** del ciclo di pulizia.

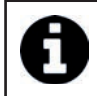

È possibile personalizzare la visualizzazione dell'ora dal menu **Impostazioni.** È sufficiente attivare o meno il formato 24h, nel caso in cui sia disattivato l'ora verrà visualizzata nel formato am o pm.

• Premere **Salva** per salvare la programmazione o **Annulla** per cancellarla.

Ripetere queste fasi per programmare altri cicli di pulizia.

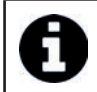

• La durata del ciclo di pulizia può variare in funzione dei parametri scelti in **Programma di pulizia**, vedere "4.3.3 Impostare il programma di pulizia".

- Per eliminare un ciclo programmato, selezionare il **giorno** programmato e premere **Eliminare programmazione.**
- Premere **(X)** per annullare e tornare alla schermata iniziale.

Il prossimo ciclo di pulizia programmato viene visualizzato nella schermata iniziale.

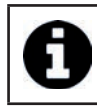

Il ciclo di pulizia che inizierà al momento della programmazione sarà l'ultimo programma di pulizia selezionato, vedere "4.3.3 Impostare il programma di pulizia".

### **4.3.7 Messaggi d'errore e Risoluzione dei problemi - nell'applicazione iAquaLink™**

Se viene rilevato un errore, verrà visualizzato un simbolo di avviso nella schermata iniziale

- Premere sul simbolo di avviso **de la per visualizzare le soluzioni per risolvere il problema, vedere "6.2 I Codici d'errore".**
- Premere Cancellare errore se si ritiene di aver risolto il problema, o selezionare OK se si desidera lasciare il robot in modalità errore e diagnosticare il problema in un secondo tempo.

#### **4.3.8 Menu "Impostazioni"**

In qualsiasi momento è possibile modificare alcune impostazioni di configurazione del robot premendo sull'icona in alto a destra.

## **4.3.9 Uti lizzo in modalità "Wi-Fi Direct"**

In modalità Wi-Fi Direct, lo smartphone o il tablet comunicano direttamente in Wi-Fi con il quadro comandi del robot, senza passare per internet.

Se necessario, l'applicazione iAquaLink™ può essere uti lizzata in modalità **Wi-Fi Direct** per accedere ad alcune funzioni e avere una connessione più veloce.

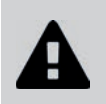

**• La modalità Wi-Fi Direct si arresta dopo 10 minuti .**

**• L'applicazione iAquaLink™ può essere uti lizzata da un solo utente alla volta in modalità Wi-Fi Direct.** 

- Andare nel menu con le tre barre e selezionare **I miei apparecchi**.
- Premere **(+)**, poi **Aggiungere robot pulitore.**
- Selezionare **Wi-Fi Direct**.
- Premere il pulsante **"Wi-Fi Direct"** del quadro comandi. *Il LED si illumina per indicare che lo smartphone può connett ersi al quadro comandi.*

Il LED del pulsante "Wi-Fi Direct"  $\Box$  si spegne automaticamente dopo 3 minuti. • Premere nuovamente il pulsante "Wi-Fi Direct" in del quadro comandi per attivare il segnale.

- Continuare a impostare l'applicazione seguendo le istruzioni dello smartphone o del tablet.
- Andare alle impostazioni Wi-Fi del telefono o del tablet, poi selezionare "RoboticCleaner-\*\*\*". ("\*\*\*" è un codice univoco appartenente al robot al quale ci si sta connettendo).
- Poi tornare all'applicazione iAqualink™ e cliccare su **"Fasi 1,2,3 terminate"**.
- Quando il quadro comandi e il dispositi vo mobile comunicano, premere **Salta.** Verrà visualizzata la schermata iniziale.

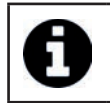

• Qualsiasi utente del robot può accedere come utente principale dal menu **Impostazioni**.

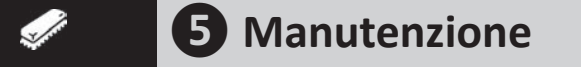

**Per evitare di ferirsi in modo grave: • scollegare il robot dall'alimentazione elettrica.** 

## **5.1 I Pulizia del robot**

- L'apparecchio deve essere pulito regolarmente con acqua pulita o leggermente saponata. Non utilizzare solventi.
- Sciacquare abbondantemente l'apparecchio con acqua di rete.
- Non far asciugare il robot in pieno sole sul bordo della piscina.

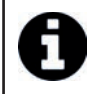

Consiglio: sostituire il filtro e le spazzole ogni 2 anni

Si consiglia di sostituire il filtro e le spazzole ogni 2 anni per preservare l'integrità dell'apparecchio e garantire un livello di performance ottimale.

## **6.2** I Pulizia del filtro

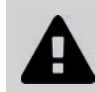

**• Le prestazioni del robot possono ridursi se il filtro è pieno o ostruito.** 

**• Pulire il filtro con acqua di rete dopo ogni ciclo di pulizia.** 

• In caso di ostruzione del filtro, pulirlo con una soluzione acida (aceto bianco per esempio). Si consiglia di effettuare la pulizia almeno una volta l'anno poiché il filtro si ostruisce se non viene utilizzato per molti mesi (periodo di stoccaggio invernale).

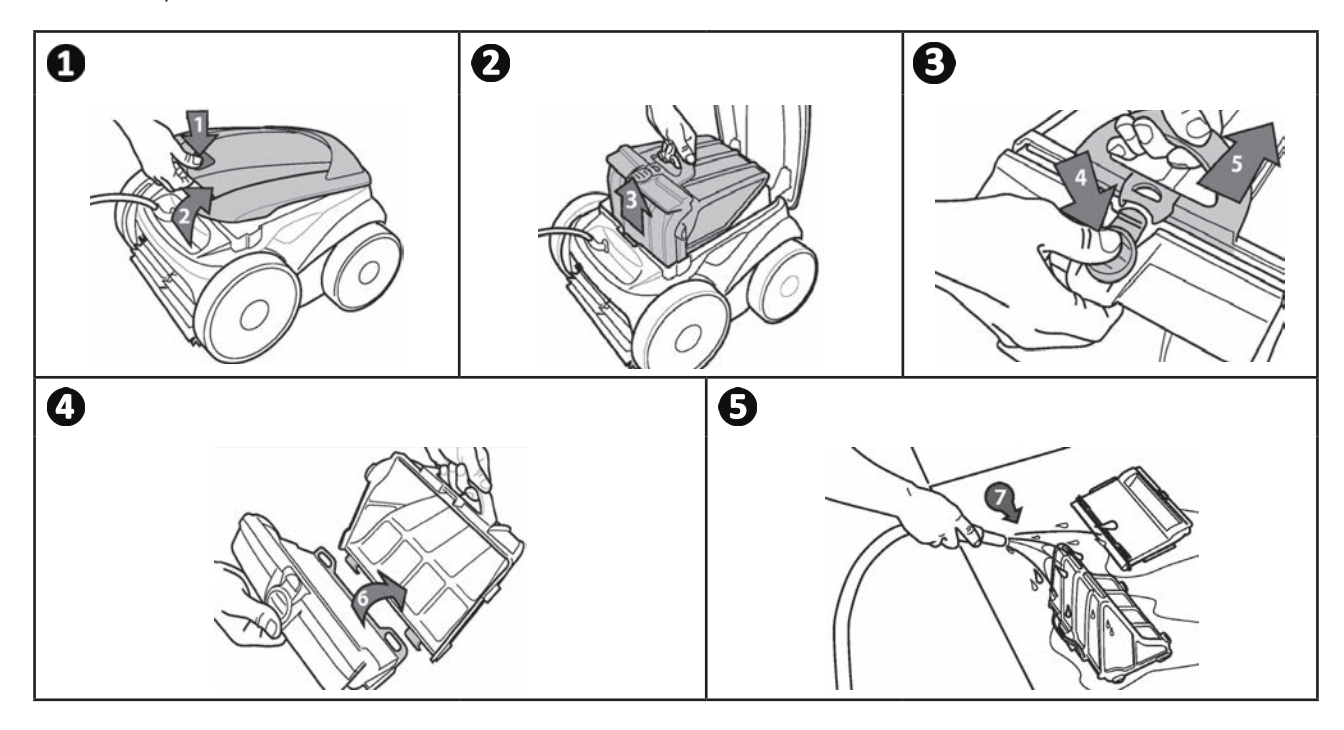

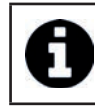

Consiglio: Controllare lo stato dell'indicatore "pulizia filtro" **OLO** Quando il LED si accende, si consiglia vivamente di pulire il filtro.

## **5.3 I Pulizia dell'elica**

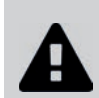

**Per evitare di ferirsi in modo grave:**

- **scollegare il robot dall'alimentazione elettrica.**
- **Indossare tassati vamente dei guanti per la manutenzione dell'elica .**

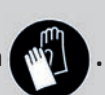

- Svitare la vite della griglia (vedere immagine  $\mathbf{0}$ )
- Togliere la griglia (vedere immagine  $\mathbf{Q}$ ).
- Togliere il guidaflusso con cautela (vedere immagine  $\mathbf{O}$ ).
- Per togliere l'elica utilizzare dei guanti per tenere l'estremità dell'elica per poterla spingere (vedere immagine  $\Box$ ).
- Togliere tutti i detriti (capelli, foglie, ciottoli,...) che potrebbero bloccare l'elica.

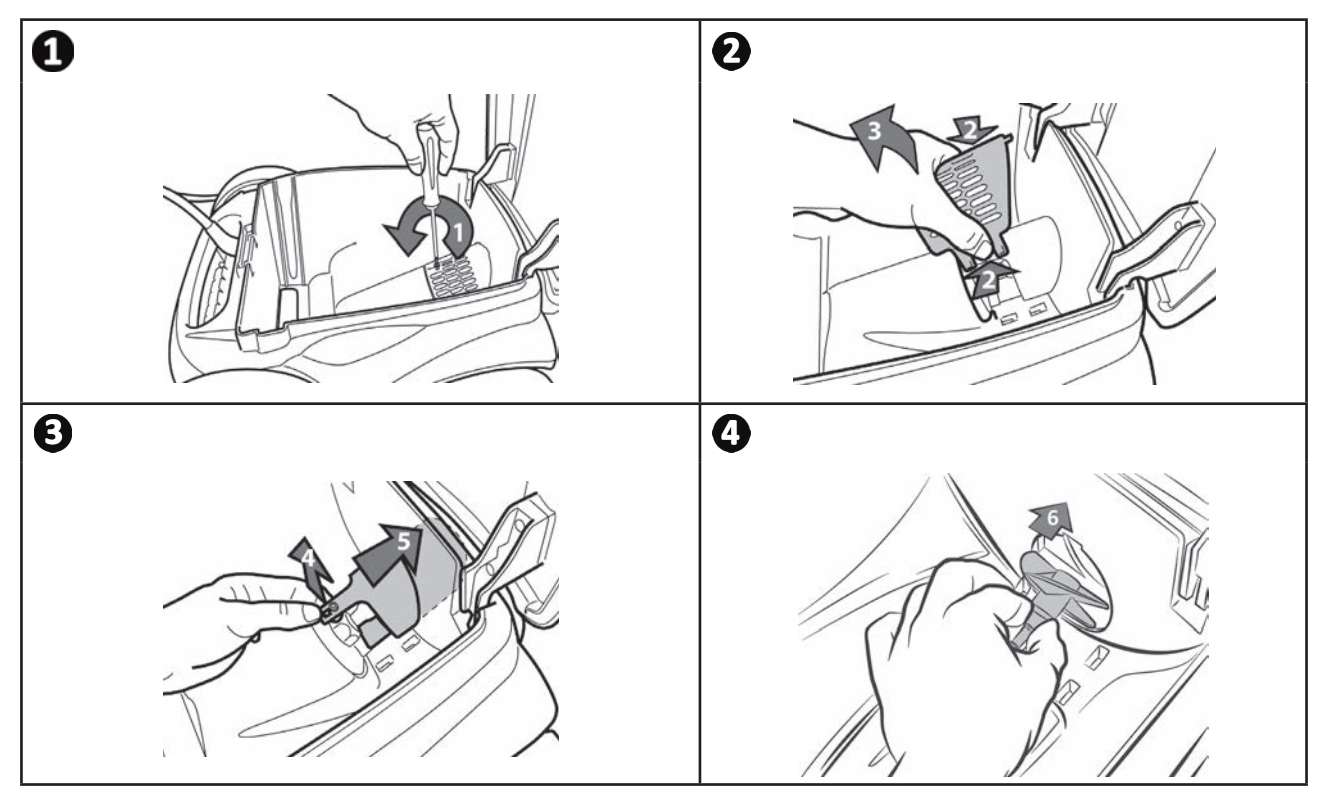

## **6** 5.4 I Sostituzione delle spazzole

- Ogni spazzola è dotata di indicatori di usura, la distanza tra gli indicatori e l'estremità della spazzola indica che la spazzola è in buone condizioni (vedere immagine  $\bigcirc$ ).
- Quando gli indicatori d'usura hanno l'aspetto indicato nell'immagine , le spazzole sono usurate e devono essere sostituite.
- Per togliere le spazzole usurate, estrarre le linguette dai fori nei quali sono fissate (vedere immagine  $\bullet$ ).
- Per inserire le nuove spazzole, infilare il bordo senza linguetta sotto il supporto della spazzola (vedere immagine  $\bullet$ ). • Far ruotare la spazzola intorno al suo supporto e far scivolare le linguette nei fori di fissaggio e esercitare una trazione sull'estremità di ogni linguetta per farla passare attraverso la fenditura (vedere immagine  $\Box$ ).
- Tagliare le linguette con un paio di cesoie in modo che siano a livello delle altre lamelle (vedere immagine  $\bigcirc$ ).

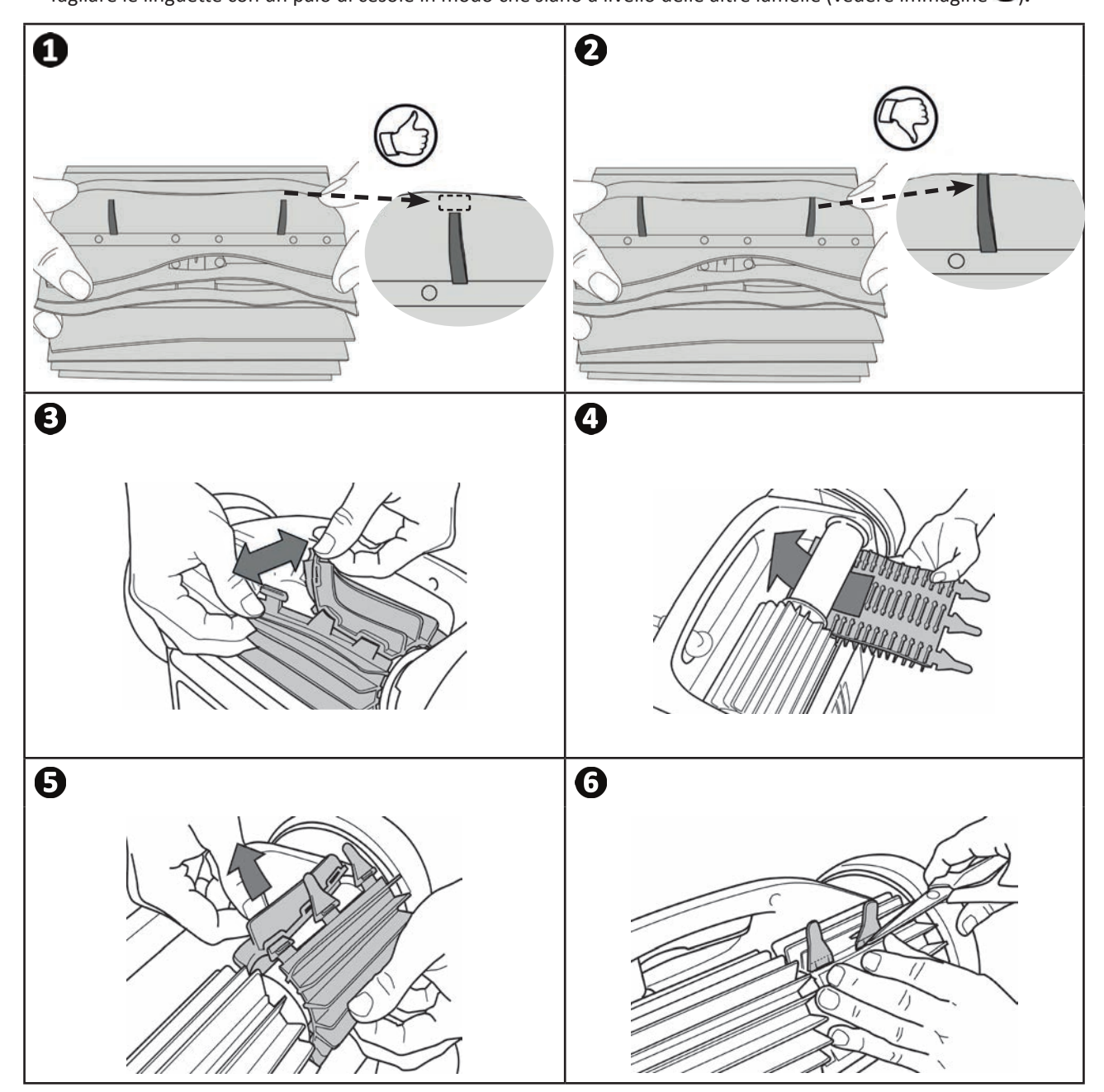

# 5.5 I Sostituzione dei cerchioni

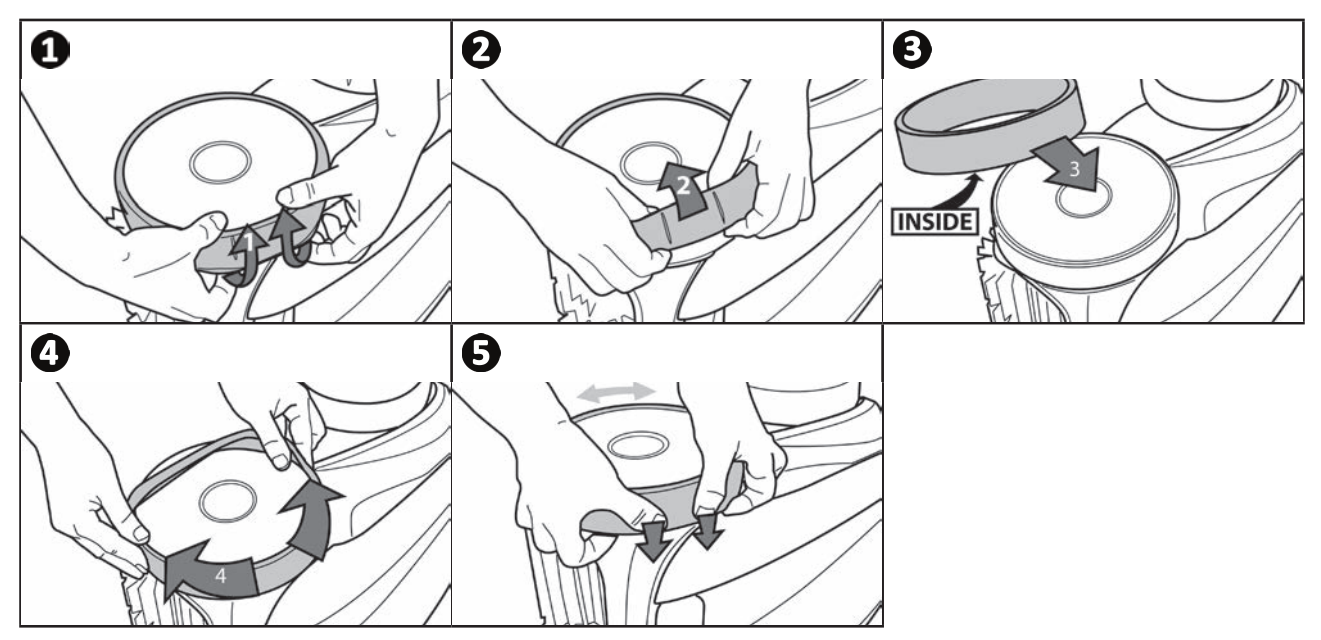

**IT**

#### $Q_{\parallel}$ **❻ Risoluzione dei problemi**

- Prima di contattare il rivenditore, procedere a semplici verifiche in caso di malfunzionamento avvalendosi delle tabelle seguenti.
- **•** Se il problema persiste, contattate il rivenditore.
- $\mathbf{Z}$ : Operazioni riservate a un tecnico qualificato.

## **6.1 I Comportamento dell'apparecchio**

A

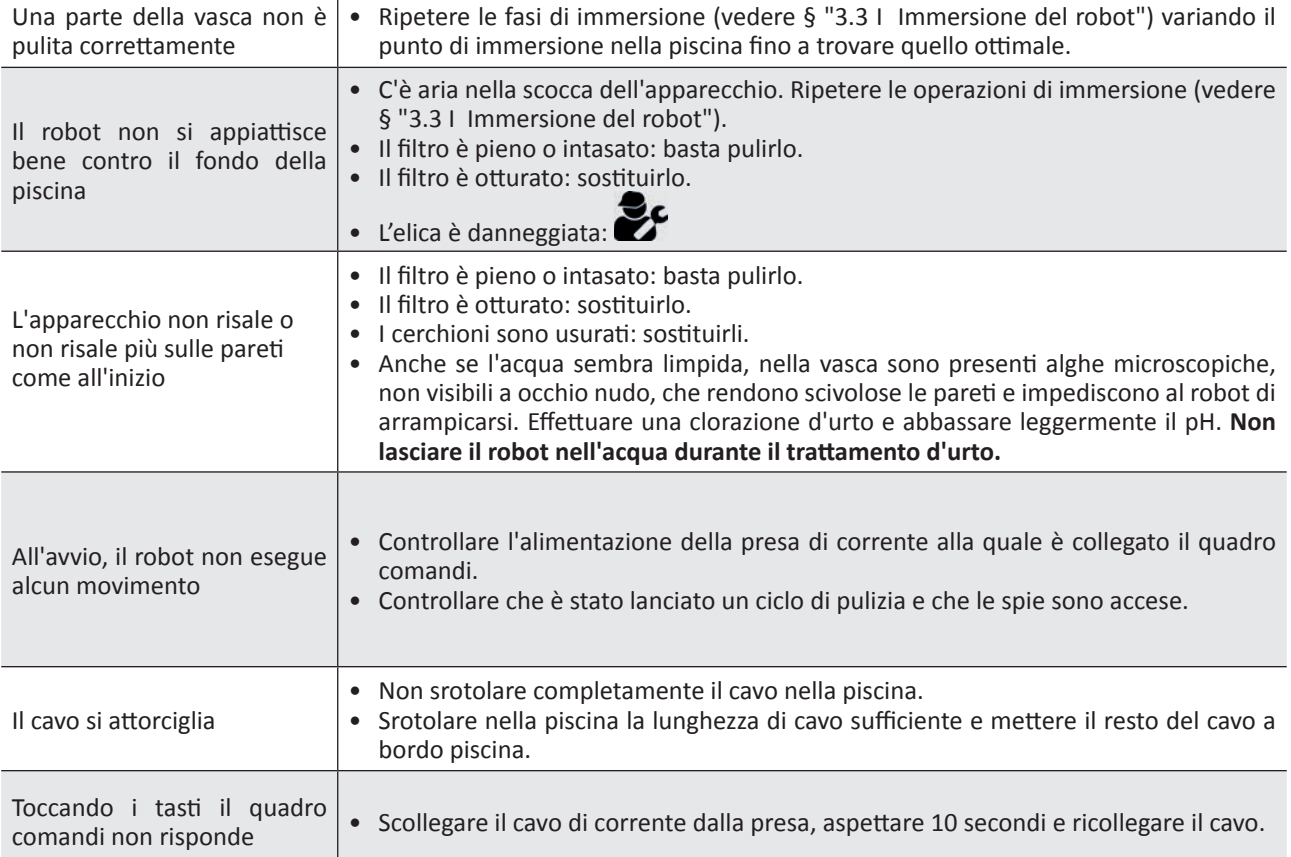

Se il problema persiste, contattare il rivenditore:

**21**

# **IT**

## **6.2 I Codici d'errore**

- I codici d'errore vengono visualizzati sia sul quadro comandi che sull'applicazione iAquaLink™.
- Seguire le soluzioni per la risoluzione dei problemi suggerite di seguito, sono accessibili anche nell'applicazione iAquaLink™: premere quando viene visualizzato un codice d'errore.

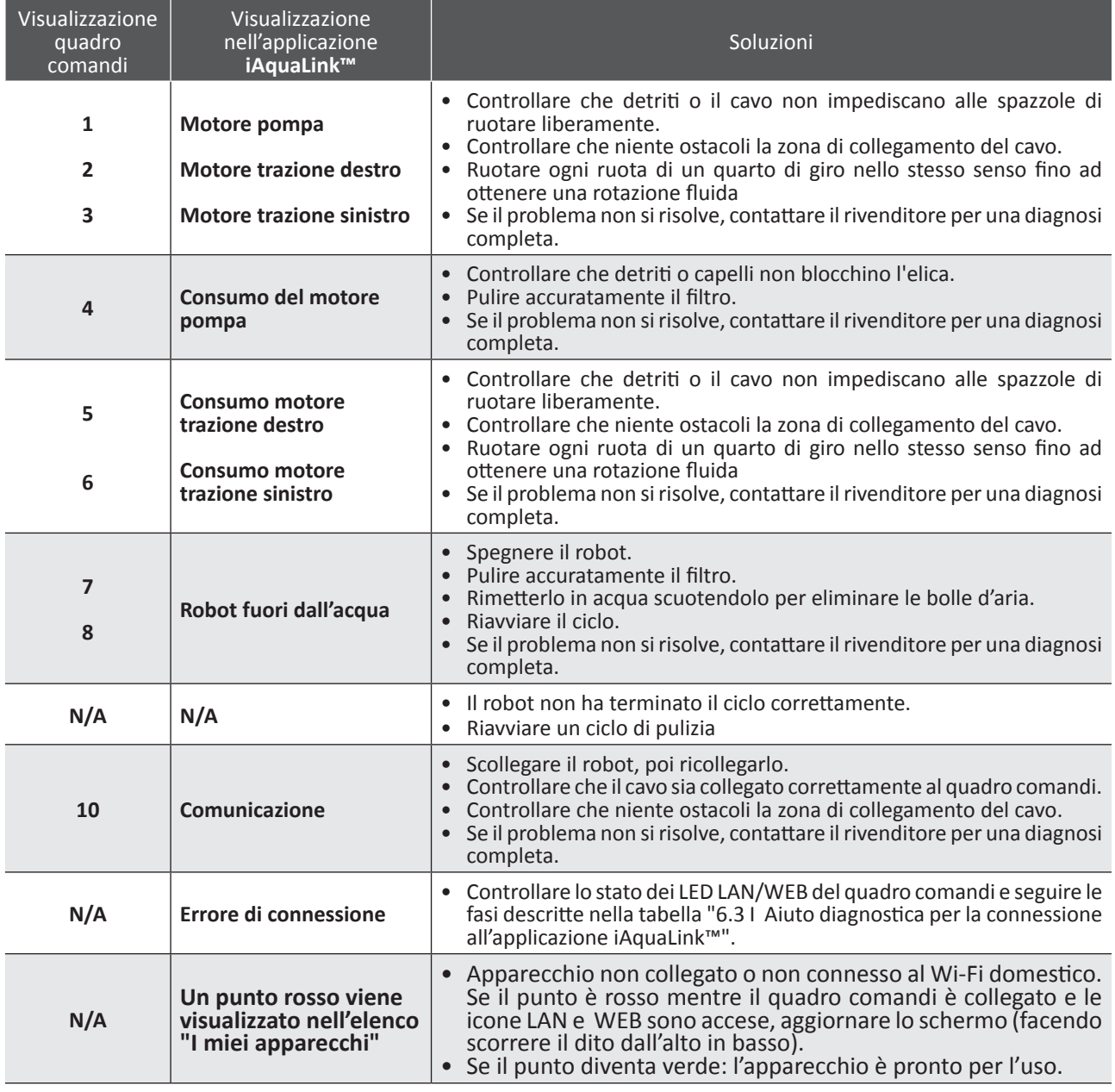

## Se il problema persiste, contattare il rivenditore:

#### **Cancellare un codice errore**

#### A partire dal quadro comandi:

• Dopo aver provato le soluzioni per la risoluzione dei problemi, premere un tasto qualsiasi per cancellare il codice errore (tranne il pulsane **"Wi-Fi Direct"** ).

#### **A parti re dall'applicazione iAquaLink™:**

• Dopo aver provato le soluzioni per la risoluzione dei problemi, premere **Cancellare errore**.

## **6.3** I Aiuto diagnostica per la connessione all'applicazione iAquaLink<sup>™</sup>

• Prima di connettersi a una nuova rete Wi-Fi, reinizializzare le impostazioni della rete Wi-Fi attuale o modificare semplicemente la password Wi-Fi, bisognerà ripetere la connessione tra il quadro comandi e la nuova rete Wi-Fi, vedere "4.2 I Prima configurazione del robot".

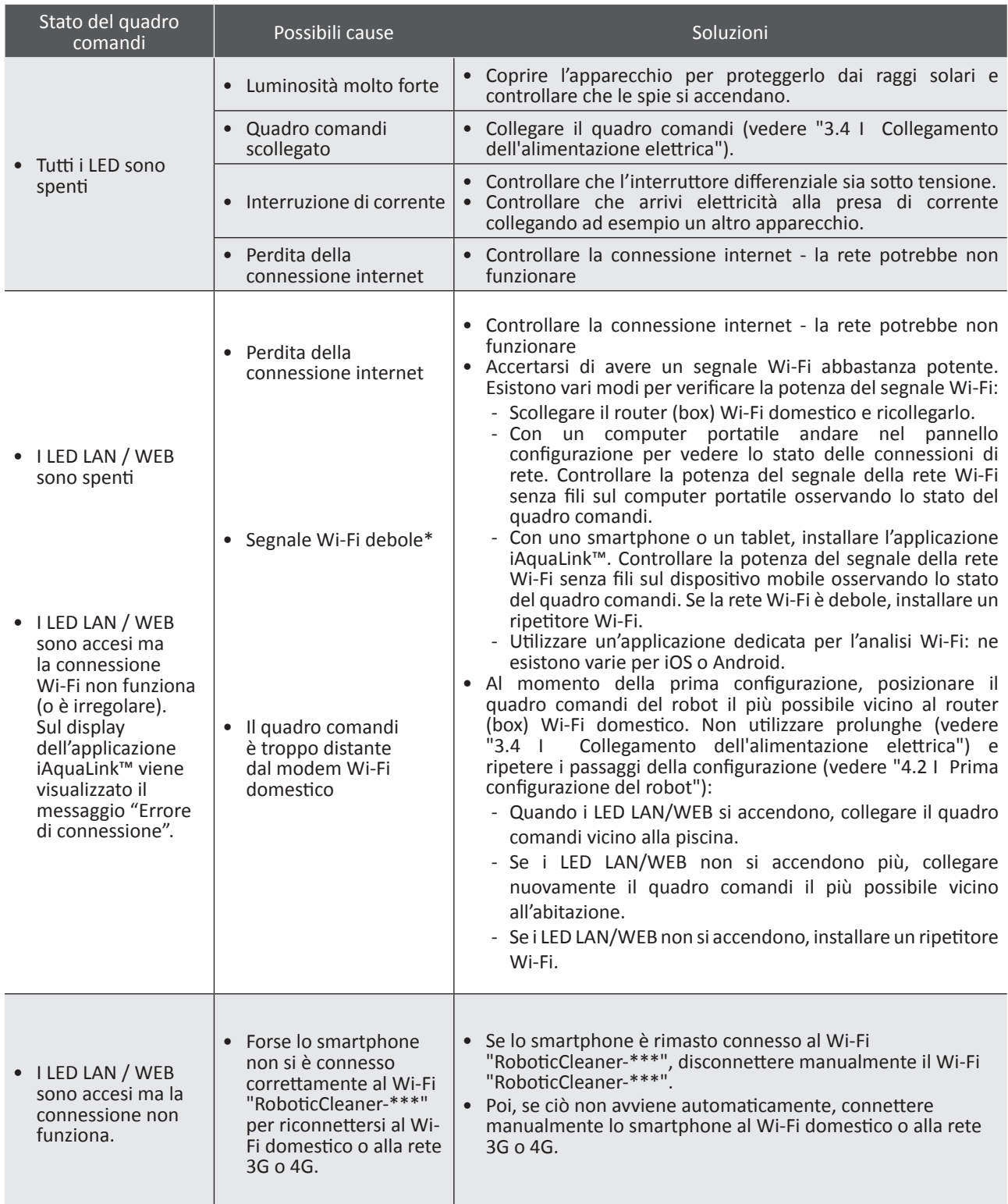

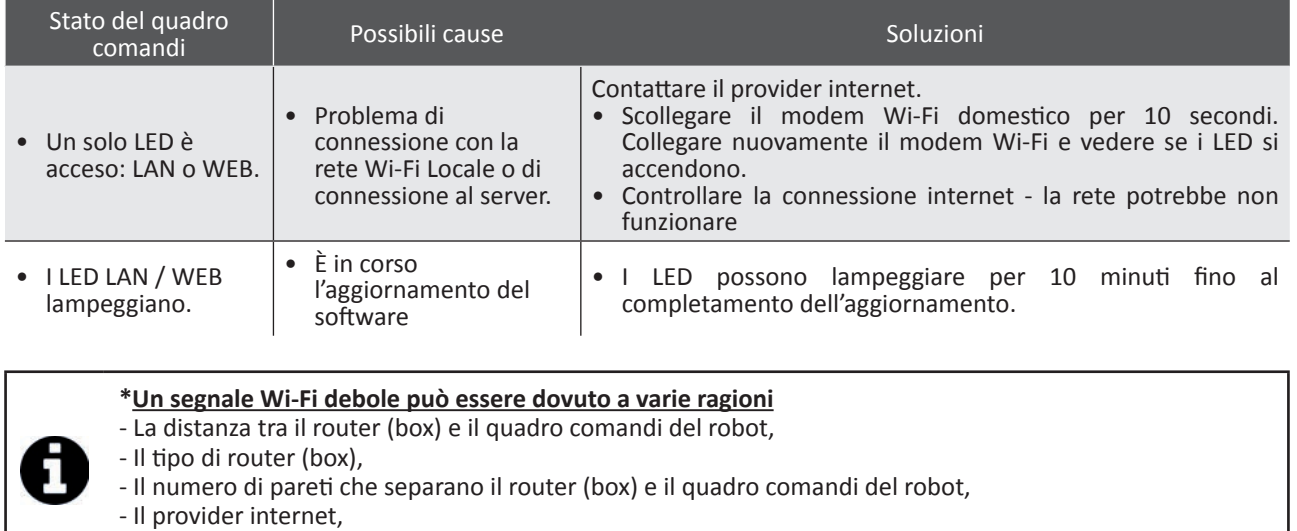

- ecc...

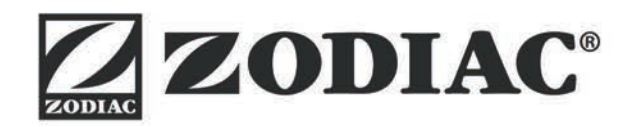

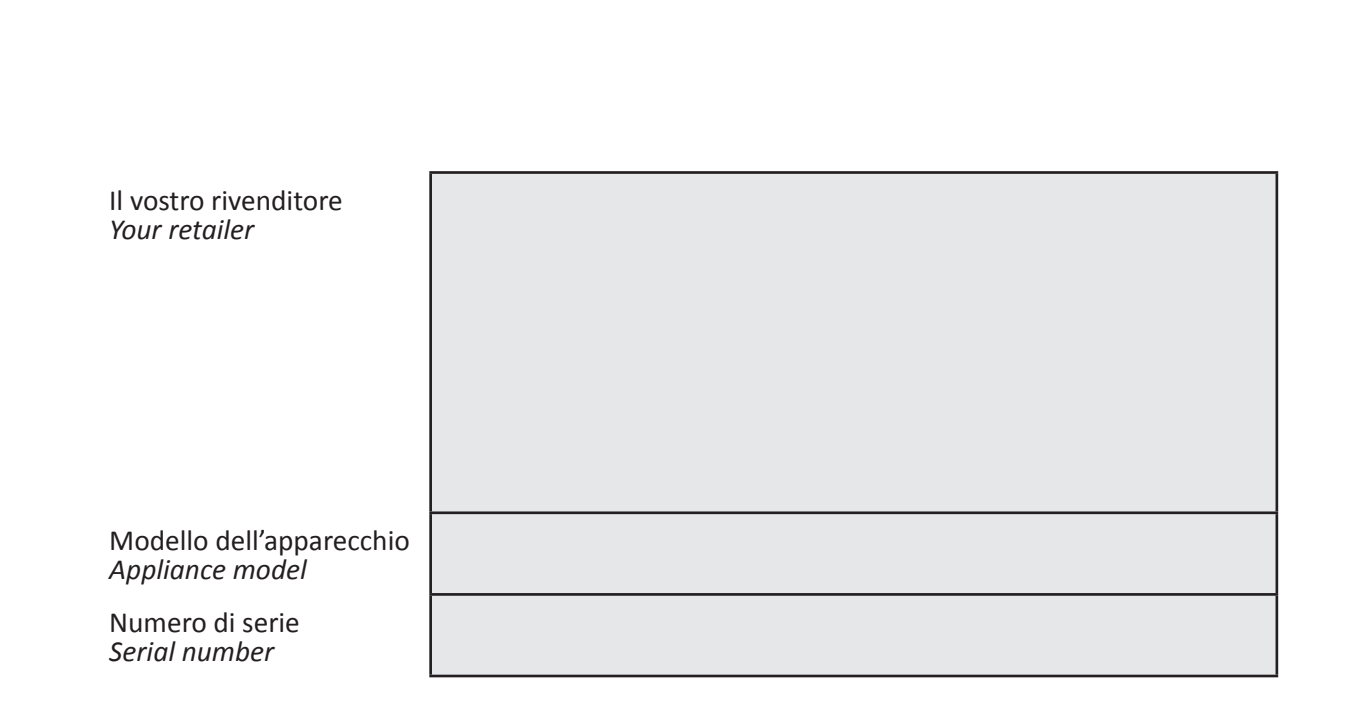

Per maggiori informazioni, registrazione del prodotto e assistenza clienti: For more information, product registration and customer support:

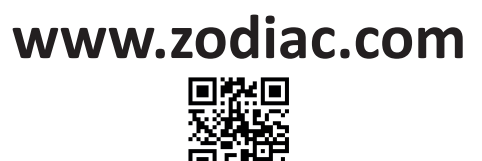

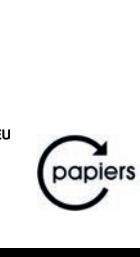

Zodiac Pool Care Europe - Bd de la Romanerie - BP 90023 - 49180 St Barthélémy d'Anjou cedex - S.A.S.U. con capitale di 1 267 140 € / SIREN 395 068 679 / RCS PARIS

Zodiac Pool Care Europe - Bd de la Romanerie - BP 90023 - 49180 St Barthélémy d'Anjou cedex - S.A.S.U. con capitale di 1 267 140 € / SIREN 395 068 679 / RCS PARIS